## How to create your import-environment

19/02/2013 – Justine Guillaumont

Create a new **Center** (what you need : Name, Town, Country)

To create your **Acquisition Equipment** / Mr Model / Manufacturer : Manage Data > Acquisition Equipment > Create a new Acquisition Equipment > Create new Mr Model > Create new Manufacturer

Create a new **Manufacturer** (Name)

Create a new Mr Model (Name, Manufacturer)

Create a new **Acquisition Equipment** (**Mr Model**, **Center**, Serial Number)

Create a new Coil (Name, Center, Acquisition Equipment, type)

Create a new Investigator (Name, Center, function)

Create a new Study (Name, Center, Investigator)

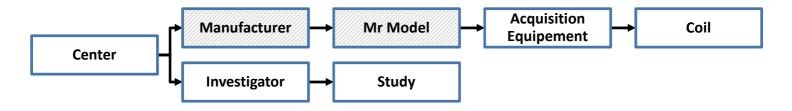

Technically all the existing Manufacturer and Mr Model should already exist in the system